# Lecture 16: Supercomputing @CRC

LING 1340: Data Science for Linguists

Na-Rae Han

### Objectives

- ▶ We didn't finish our grep lesson (in lecture15.pdf). We'll put it on hold for now...
- Supercomputing at CRC
  - Server access through SSH
  - Running a job on CRC

### Let us now supercompute.

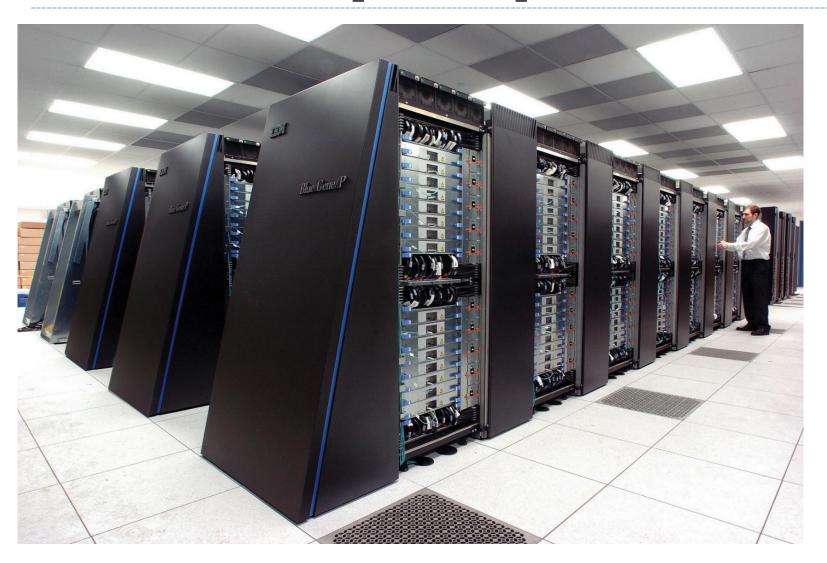

By Argonne National Laboratory's Flickr page originally posted to Flickr as Blue Gene / PFrom **Argonne National Laboratory Uploaded** using F2ComButton, CC BY-SA 2.0, https://commons.wikime

dia.org/w/index.php?curi d=6412306

### You got a supercomputing account.

You received this mysterious email:

I got you all an account at Pitt's

Center for Research
Computing (CRC)

- CRC: Center for Research Computing
  - https://crc.pitt.edu
  - Handy links in "Resource" page!

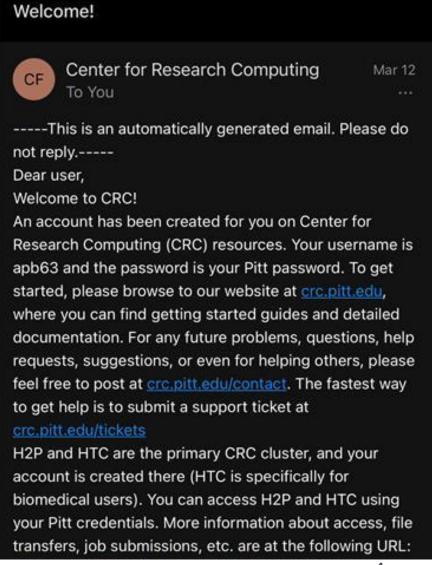

### Accessing CRC's cluster

▶ If you're OFF CAMPUS, your laptop should be running a Secure Remote Access client.

- Install and run GlobalProtect (Ivanti) →
- Details in the h2p cluster user guide: https://crc.pitt.edu/getting-started/accessing-cluster
- Remote-access your account via SSH:
  - \* ssh yourpittid@h2p.crc.pitt.edu
- Getting your bearings:
  - Where are you? pwd
  - What is your user 'group'? groups
  - Is python installed on this machine? which python
  - What are your configuration files? 1s -a
    - .bash\_profile← Customize with your own aliases, etc.
    - .bash\_history
      - ← Bash commands you typed in are logged here.

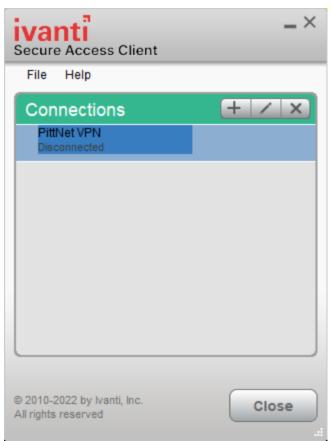

### Na-Rae's .bash\_profile on CRC

- PATH configuration
- Prompt in pink!! Add this line:

```
export PS1="\\[e]0;35m\\][u@h \w]\$ \[\e[m\]"
```

- Some aliases
  - grep: perl style, colored output
  - Is: colored output, folders marked with "/"

If you edit this file, changes take effect after logging back in.

For immediate effect, run: source .bash\_profile

```
🌺 naraehan@login0:~
naraehan@login0 ~]$ cat .bash_profile
 .bash_profile
# Get the aliases and functions
if [ -f ~/.bashrc ]; then
        . ~/.bashrc
# User specific environment and startup programs
PATH=$PATH:$HOME/.local/bin:$HOME/bin
export PATH
 Prompt in pink color
export PS1="\[\e[0;35m\][\u@\h \w]\$ \[\e[m\]'
 perl-style regex, color
alias grep='grep -P --color'
alias ľs=ˈls̃-Fˈ--color=auto'
```

## Using the right python module

```
naraehan@login0 ~]$ which python
/usr/bin/python
[naraehan@login0 ~]$ python --version
Python 2.7.5
[naraehan@login0 ~]$ module load python/ondemand-jupyter-python3.11
[naraehan@login0 ~]$ which python
/ihome/crc/install/python/ondemand-jupyter-python3.11-2023.09/bin/python
[naraehan@login0 ~]$ python --version
Python 3.11.5
[naraehan@login0 ~]$ |
```

- We have to "load" the correct python module via module load python/ondemand-jupyter-python3.11
- Popular data science libraries are already installed (pandas, sklearn, nltk...):

```
naraehan@login0:~
[naraehan@login0 ~]$ python
Python 3.11.5 (main, Sep 11 2023, 13:54:46) [GCC 11.2.0] on linux
Type "help", "copyright", "credits" or "license" for more information.
>>> import pandas
>>> import nltk
>>> |
```

### Using CRC clusters

#### Job submissions

- On a computing cluster, many people are using the same resources so we have a "job queue" that accepts job submissions
- CRC and many other clusters use <u>Slurm</u> for managing and scheduling these jobs.

#### What this means:

- You don't directly execute your Python script. (A big NO-NO)
- You create a BASH SCRIPT to run a PYTHON SCRIPT (job).

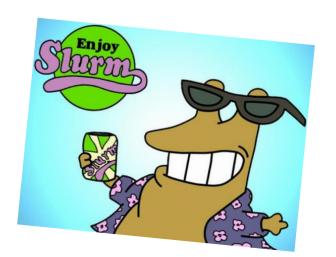

## Before you get carried away

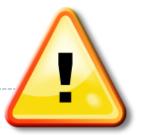

- Do NOT yet run any commands/jobs that may be resourceintensive.
- This is a powerful super-computer, shared by many research groups at Pitt.
  - Our class as a group has a limited, shared allocation. We have a reserve of
     10000 Service Units (SUs), which is 10k hours of computing time.
  - You do not want to accidentally initiate a run-away process and hog resources.
- ▶ There are PROPER ways to run jobs.
  - We will show you now.

### Slurm Jobs

- ▶ To make a slurm job script, you basically need to write a bash script of what you would do to run your program on the command line. This is just a text file, usually with a .sh ending.
- Also need some slurm configs
- Example (let's call this hello.sh)

```
#!/usr/bin/env bash

#SBATCH --job-name=hello
#SBATCH --output=hello.out
#SBATCH --nodes=1
#SBATCH --ntasks=1
#SBATCH --partition=smp
#SBATCH --cluster=smp

echo "hello world"

<-- Copy this into
a file and name
it something like</pre>
```

hello.sh

Below are some other Slurm config options (prefix with #SBATCH) as in hello.sh. EVEN MORE at <a href="https://slurm.schedmd.com/sbatch.html">https://slurm.schedmd.com/sbatch.html</a>

| Option          | Environment Variables                |
|-----------------|--------------------------------------|
| output          | -                                    |
| time            | (Format: DAYS-HOURS:MINUTES:SECONDS) |
| job-name        | SLURM_JOB_NAME                       |
| nodes           | SLURM_NNODES                         |
| ntasks          | SLURM_NTASKS                         |
| cpus-per-task   | SLURM_CPUS_PER_TASK                  |
| ntasks-per-node | SLURM_NTASKS_PER_NODE                |
| partition       | SLURM_JOB_PARTITION                  |
| mem             | SLURM_MEM_PER_NODE                   |
| account         | SLURM_JOB_ACCOUNT                    |

### Job management commands

So from the directory with our hello.sh script, we can submit it with:

sbatch hello.sh

This should run pretty much instantly and we can check our hello.out output file.

| Command                                                                                    | Description                                                                                                    |
|--------------------------------------------------------------------------------------------|----------------------------------------------------------------------------------------------------|
| <pre>sinfo sbatch <job> squeue squeue -u <user> scancel <jobid></jobid></user></job></pre> | Quick view of partitions<br>Submit your job <sup>a</sup><br>View all jobs<br>Look at <b>your</b> jobs<br>Cancel your job |
| <pre>crc-sinfo.py crc-squeue.py crc-scancel.py <jobid> crc-usage.pl</jobid></pre>          | sinfo wrapper<br>squeue wrapper<br>scancel wrapper<br>View your group's usage                                            |

### To-do #13 redux on CRC: setting up

(1) Location of yelp review data file (you all have access):

```
/ihome/nhan/naraehan/shared_data/yelp_dataset_2021/yelp_academic_dataset
_review.json
```

(2) We'll sample 1 million lines (shuffled):

```
shuf yelp_academic_dataset_review.json -n 1000000 > ~/review_1mil.json
```

(3) Copy over our python script. Running it on this data will look like: (but we shouldn't be running this command directly!)

```
python process reviews.py review 1mil.json
```

(4) But before that, we should load the appropriate python environment: module load python/ondemand-jupyter-python3.11

- (5) Now we can toss all this into a bash script. Let's call it todo13.sh:
  - Start with hello.sh (make a copy using cp file1 file2, then edit)
  - Change the bash commands at the bottom to run our script for To-do 13, and change the job name and output file to something like todo13 and todo13.out

```
#!/usr/bin/env bash
                                  todo13.sh
#SBATCH --job-name=todo13
                                                       SLURM Job script
#SBATCH --output=todo13.out
#SBATCH --nodes=1
#SBATCH --ntasks=1
#SBATCH --partition=smp
#SBATCH --cluster=smp
                                                                 Python script
module load python/ondemand-jupyter-python3.11
python process_reviews.py review_1mil.json
                   import pandas as pd
                   import sys
                                                                 process_reviews.py
                   from collections import Counter
                                                                    (from To-do #13)
                   filename = sys.argv[1]
                   df = pd.read json(filename, lines=True, encoding='utf-8')
                   print(df.head(5))
                   wtoks = ' '.join(df['text']).split()
                   wfreq = Counter(wtoks)
                   print(wfreq.most common(20))
```

### Nope, the job keeps getting killed...

Processing 1mil reviews required too big a memory usage, which prompts slurm to kill the job:

```
[naraehan@login0 ~]$ cat todo13.out
/var/spool/slurmd/job14746448/slurm_script: line 13: 240176 Killed python process_reviews.py revie
w_1mil.json
slurmstepd: error: Detected 1 oom-kill event(s) in StepId=14746448.batch. Some of your processes may have been kill
ed by the cgroup out-of-memory handler.
```

We need to configure our job to request more memory up front:

```
#!/usr/bin/env bash

#SBATCH --job-name=todo13

#SBATCH --output=todo13.out

#SBATCH --nodes=1

#SBATCH --ntasks=1

#SBATCH --partition=smp

#SBATCH --cluster=smp

#SBATCH --mem-per-cpu=12000

module load python/ondemand-jupyter-python3.11

python process_reviews.py review_1mil.json

todo13.sh

todo13.sh

12000 MB = about 12GB of memory per CPU

Hopefully this is enough...?
```

### To-do #13 redux on CRC

- Submit your job:
  - sbatch todo13.sh
- and check status with:
  - \* squeue -u <user-id>
  - Done when squeue no longer shows job (keep re-running with up arrow)
  - Or: add -i 10 to auto-run every 10 seconds (Ctrl+c to get out)
- Check the output with:
  - cat todo13.out
- Success! 1 million reviews didn't take too long

```
🎨 naraehan@login0:∼
[naraehan@login0 ~]$ ls
hello.out
            notes.txt process_reviews.py
                                            shared_data/
                                                          todo13.sh
hello.sh
            old/
                       pyling@
                                            tidy/
                                                          vault/
                                                                      yelp_d
multicore/ ondemand/ review_1mil.json
                                            tidy_2022/
                                                          w2v/
naraehan@login0 ~]$ sbatch todo13.sh
Submitted batch job 8265190 on cluster smp
[naraehan@login0 ~]$ squeue -u naraehan
             JOBID PARTITION
                                  NAME
                                           USER ST
                                                                NODES NODEL
                                todo13 naraehan R
                                                          0:06
                                                                    1 \text{ smp-n}
[naraehan@loginO ~]$ squeue -u naraehan
             JOBID PARTITION
                                  NAME
                                           USER ST
                                                          TIME
                                                                NODES NODEL
           8265190
                         smp
                                todo13 naraehan R
                                                          0:16
                                                                    1 smp-n
[naraehan@login0 ~]$ squeue -u naraehan -i 10
Mon Mar 27 11:06:09 2023
             JOBID PARTITION
                                  NAME
                                                          TIME
                                                                NODES NODEL
           8265190
                                todo13 naraehan R
                                                          0:34
                         smp
                                                                    1 smp-n
Mon Mar 27 11:06:19 2023
             JOBID PARTITION
                                  NAME
                                                                NODES NODEL
                                           USER ST
           8265190
                                todo13 naraehan R
                                                          0:44
                         smp
                                                                    1 smp-n
Mon Mar 27 11:06:29 2023
             JOBID PARTITION
                                  NAME
                                           USER ST
                                                          TIME NODES NODEL
[naraehan@login0 ~]$ ls
                                            shared_data/
hello.out
            notes.txt process_reviews.py
                                                           todo13.out
hello.sh
            old/
                       pyling@
                                            tidy/
                                                           todo13.sh
multicore/ ondemand/ review_1mil.json
                                            tidy_2022/
                                                           vault/
                                                                       yelp
naraehan@login0 ~]$ cat todo13.out
                review_id
  KM0140axZz00htZ3gbrEIw
                            ... 2017-05-10 13:48:07
  5Q1YUcBPuA_uCnIgQEgMDw
                           ... 2019-01-12 04:53:35
  pF9SJ8hjxwsjhB7tdPtVnQ
                            ... 2016-11-06 16:45:21
  8Hecs6zTlgk5a_OgKQl9DA
                            ... 2021-04-17 03:35:34
  NQjEmRBT1YrvXL4K_zuNGw
                           ... 2020-12-06 23:18:42
[5 rows x 9 columns]
('the', 4279303), ('and', 3636125), ('I', 2623838), ('a', 2611763), ('to
50), ('of', 1469647), ('is', 1212863), ('for', 1172767), ('in', 1095658),
77394), ('with', 841337), ('my', 809005), ('that', 793539), ('but', 69872
, 633984), ('this', 602151), ('had', 595964)]
naraehan@login0 ~]$
```

### How did the job go?

▶ Job ID was shown earlier →

```
[naraehan@login0 ~]$ sbatch todo13.sh
Submitted batch job 14746453 on cluster smp
[naraehan@login0 ~]$ squeue -u naraehan -i 10
Mon Mar 25 12:08:56 2024
JOBID PARTITION NAME USER ST
14746453 smp todo13 naraehan R
```

- Check finished job's stats by:
  - \* seff <job-id>
- Our Python script on 1million reviews took up:
  - 9.17GB of memory (RAM)
  - 51 seconds of CPU time

```
[naraehan@login0 ~]$ seff 14746453
Job ID: 14746453
Cluster: smp
User/Group: naraehan/nhan
State: COMPLETED (exit code 0)
Cores: 1
CPU Utilized: 00:00:51
CPU Efficiency: 96.23% of 00:00:53 core-walltime
Job Wall-clock time: 00:00:53
Memory Utilized: 9.17 GB
Memory Efficiency: 78.24% of 11.72 GB
[naraehan@login0 ~]$
```

## Quick aside: computing hardware

### Memory here refers to Random Access Memory (RAM)

- You probably have 8 or 16 GB on your laptop
- Running programs uses RAM to store temporary data (in our case opened file content, variables, lists, DataFrame, etc) that they use or produce
- Stuff stored in RAM is removed when a program terminates, or if your computer shuts off.
- Running out of RAM on your laptop could cause your computer to freeze/crash
- Expensive per GB

Jevices and drives (3)

#### NOT disk drive -->

- Disk space stores files long-term
- Cheap per GB, 256+GB is pretty standard.

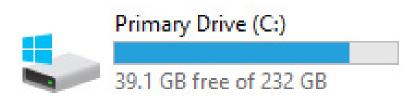

### To-do #14: bigger data + better code @ CRC!

- ▶ Take 1: use 4 million reviews
- ▶ Take 2: use 4 million reviews, with a new (better!) python script
  - ← Compare Take 1 vs. Take 2
- ▶ Take 3 (optional): all 7 million reviews, with the new (better!) python script

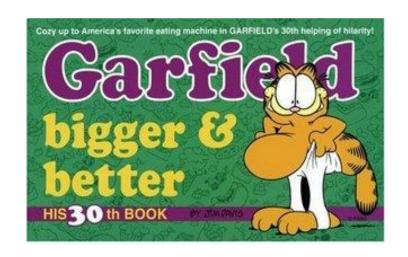